# **eZ430-Chronos Wireless Watch Development Tool: Teardown & Getting Started**

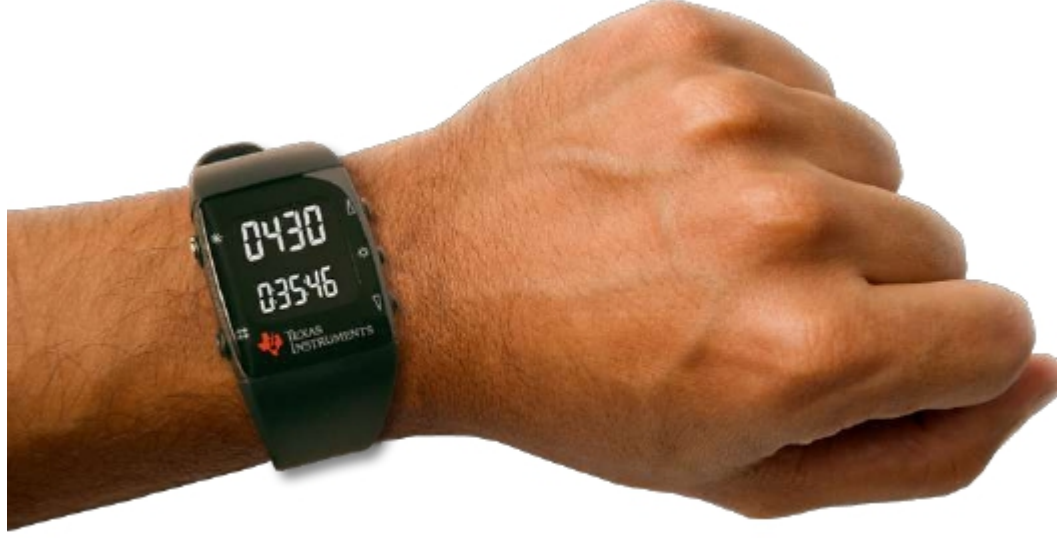

www.ti.com/chronoswiki

# **eZ430-Chronos for wireless networking applications**

**Complete hardware, software andsupport community**

**Simplify & inspire development with world's first customizable tool within an intelligent sports watch**

**Unparalleled system integration and ultra-low power**

**Easily enable wireless connectivity, longer battery life, improved ergonomics**

**Low cost development kit at \$49**

**Increase accessibility and reduce development cost**

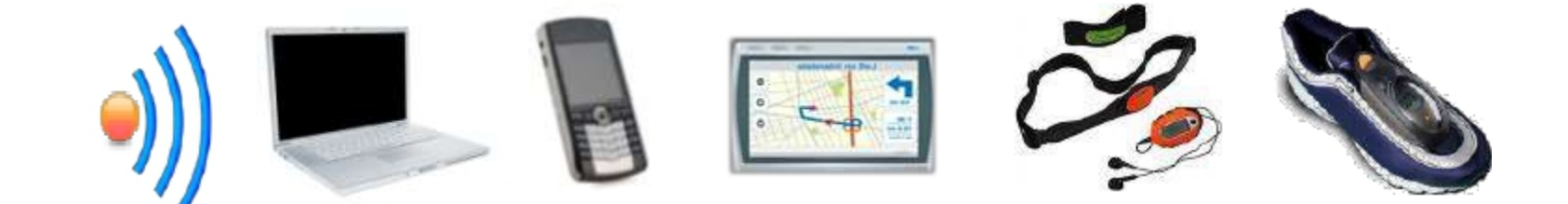

# **Chronos | Advanced Integration**

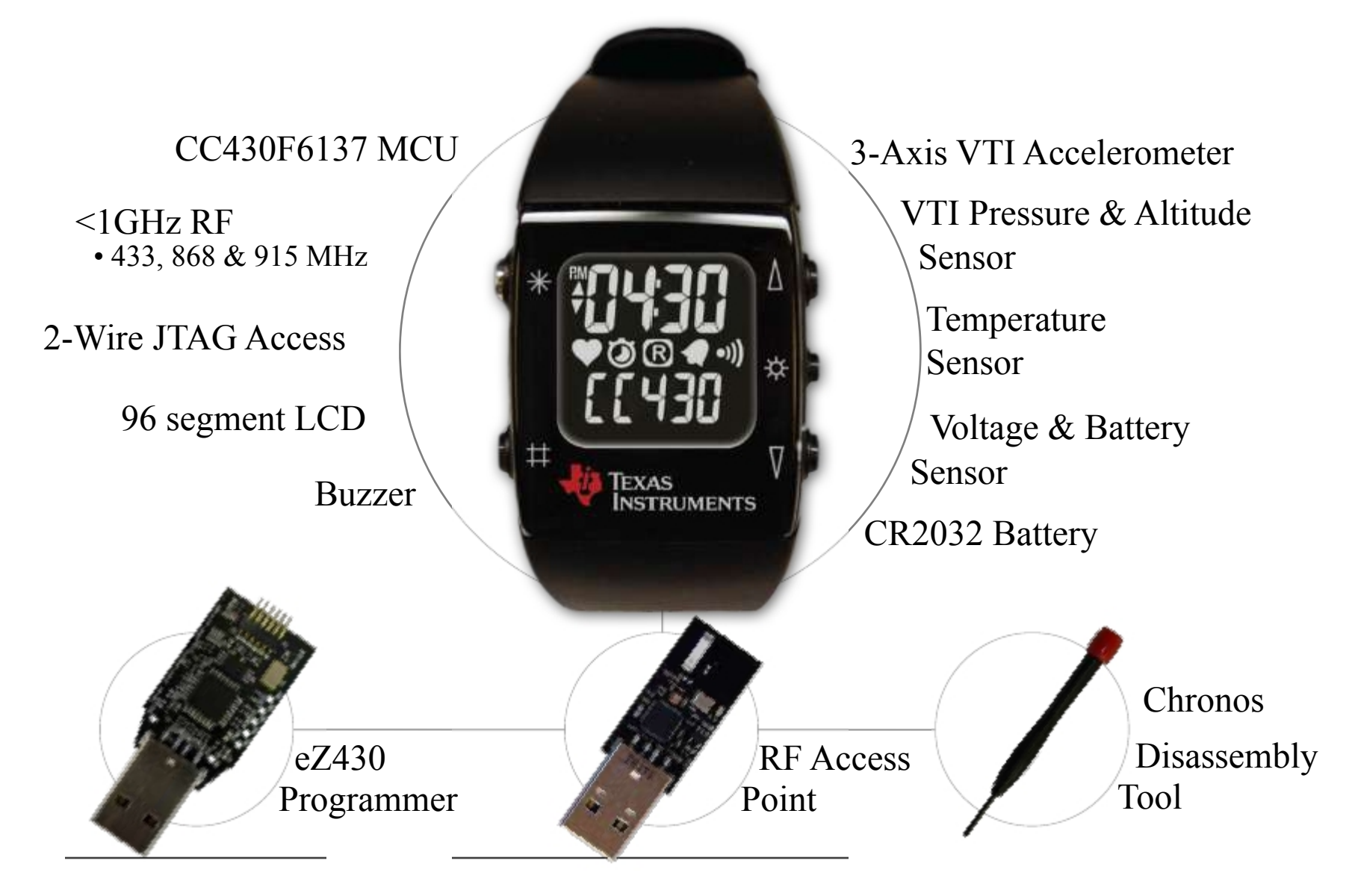

#### **Chronos | Teardown**

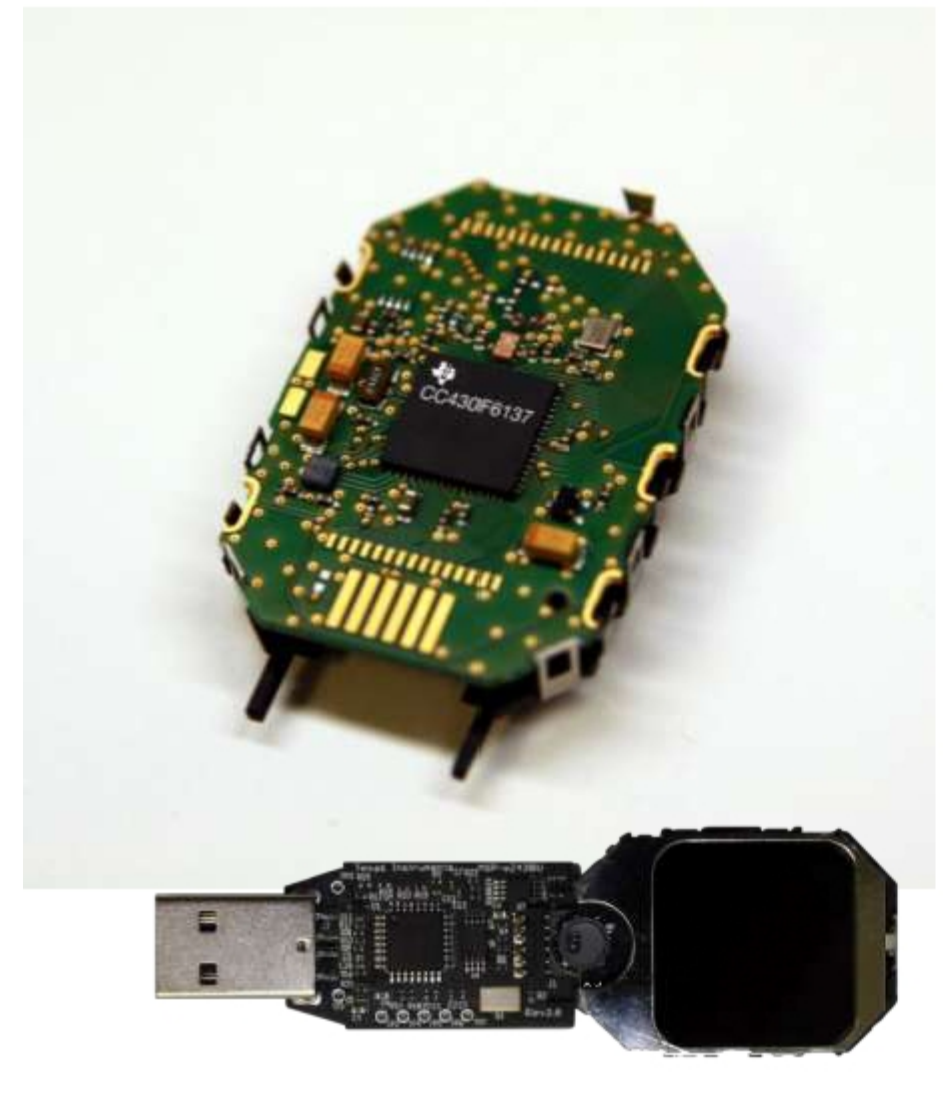

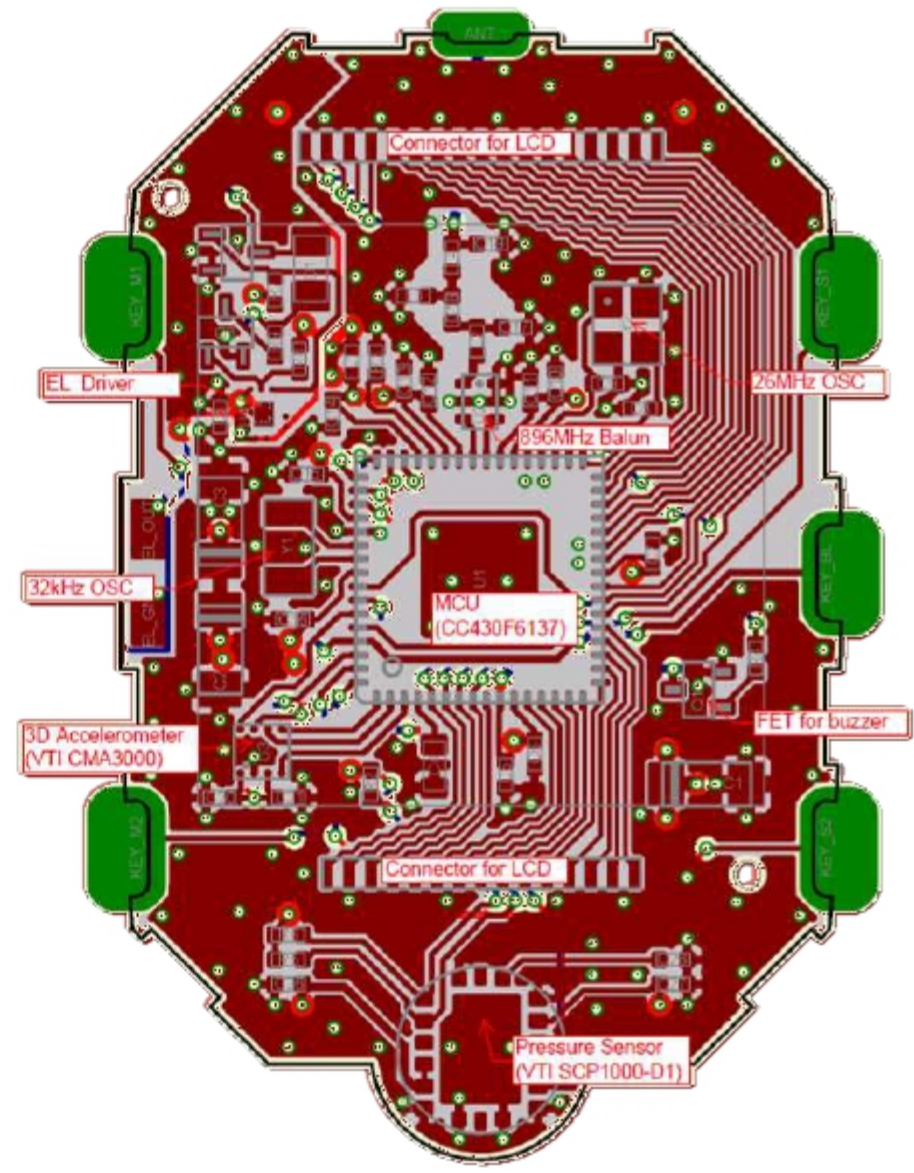

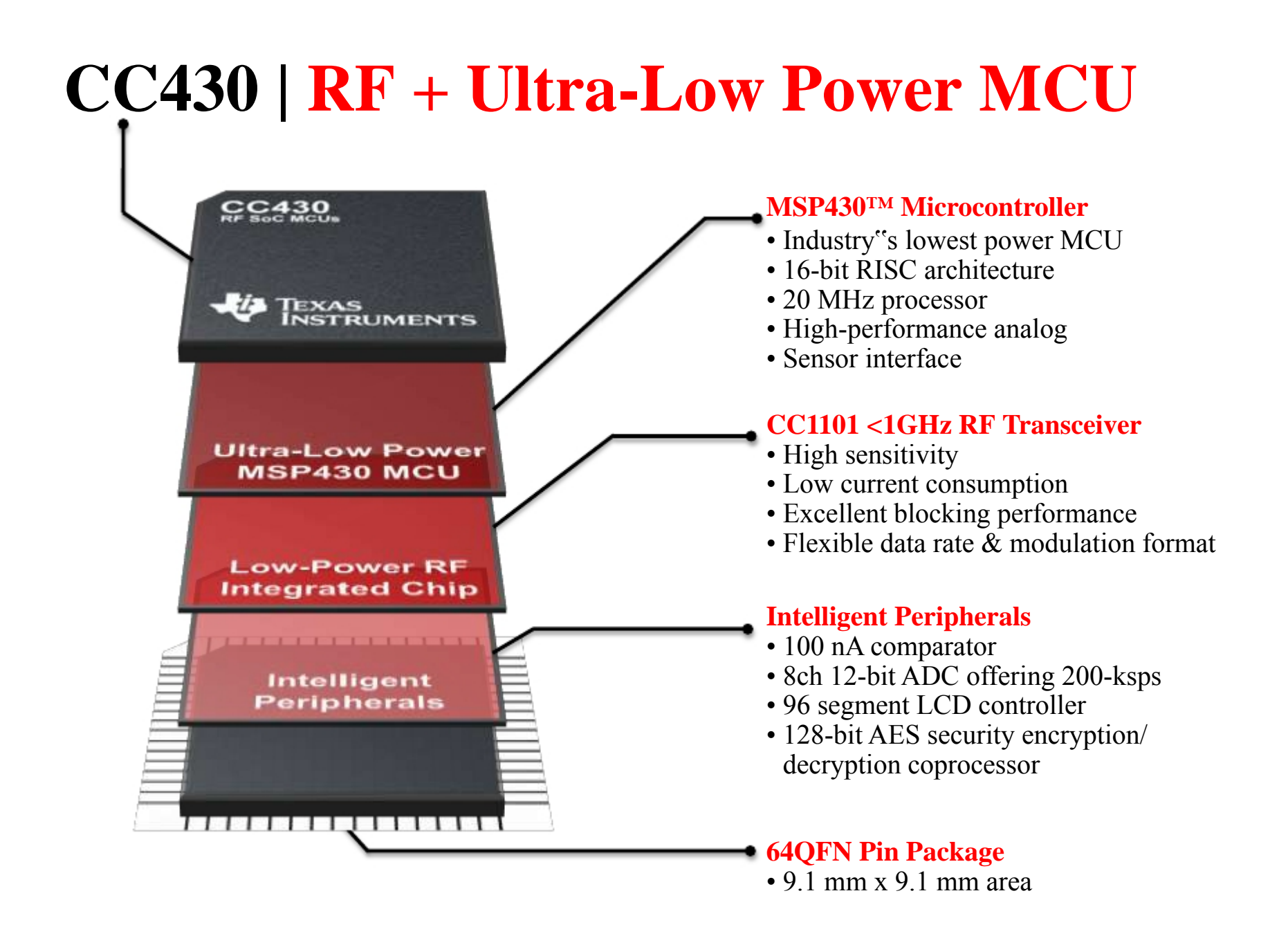

#### **CC430 Block Diagram**

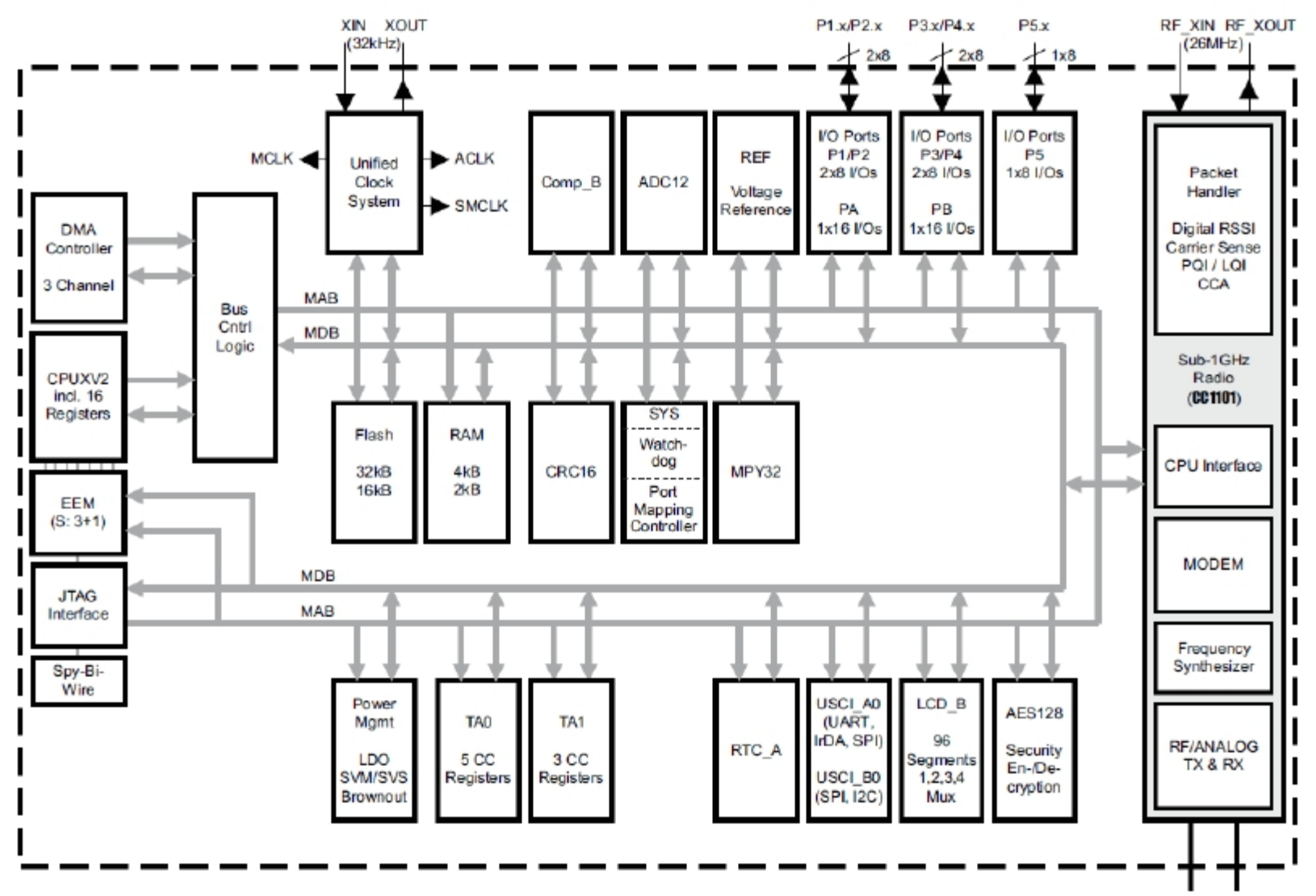

RF P RF N

# **Chronos | The Software**

- • Free development software
	- Code Composer Studio
	- IAR Embedded Workbench
	- MSPGCC\*
- Production-ready, open-source projects
- RF stacks available
	- SimpliciTI
	- –BlueRobin
	- –W-Mbus
	- –6LoWPAN
	- More coming…
- User generated apps and suppor<sup>t</sup> on www.ti.com/chronoswiki

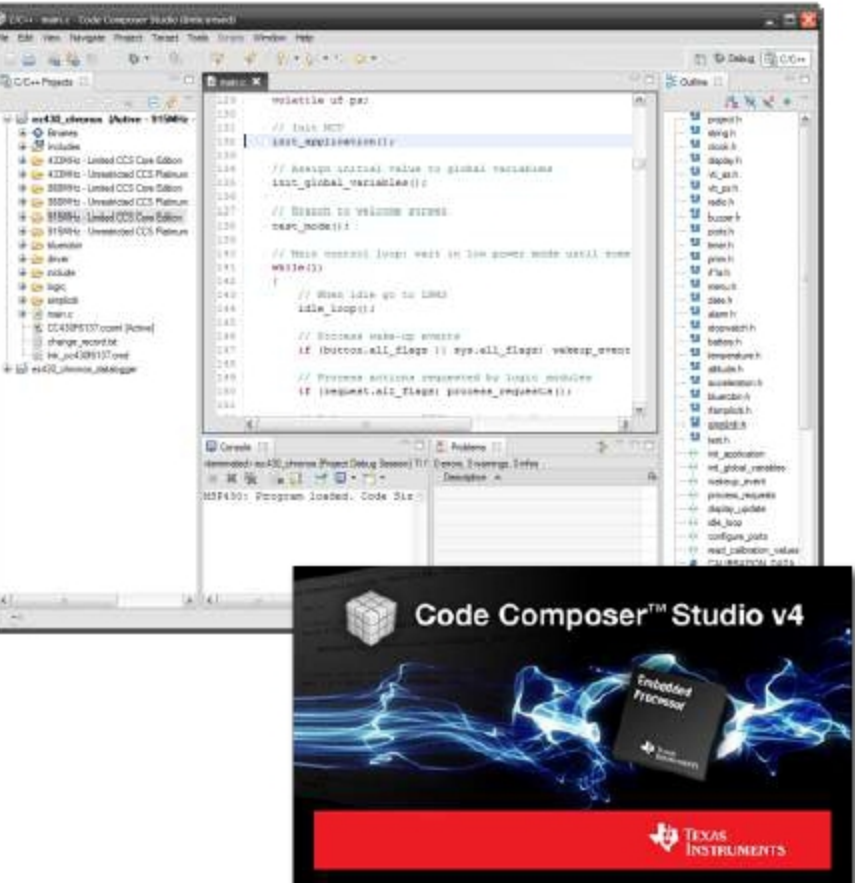

# **SimpliciTI**

- • TI proprietary low-power RF network protocol
- Low Cost: – <sup>&</sup>lt; 8K FLASH– <1K RAM
- Flexible:
	- simple star w/ extendor
	- p2p communication
- Simple: Utilizes <sup>a</sup> very basic core API
- Low Power: Supports sleeping devices

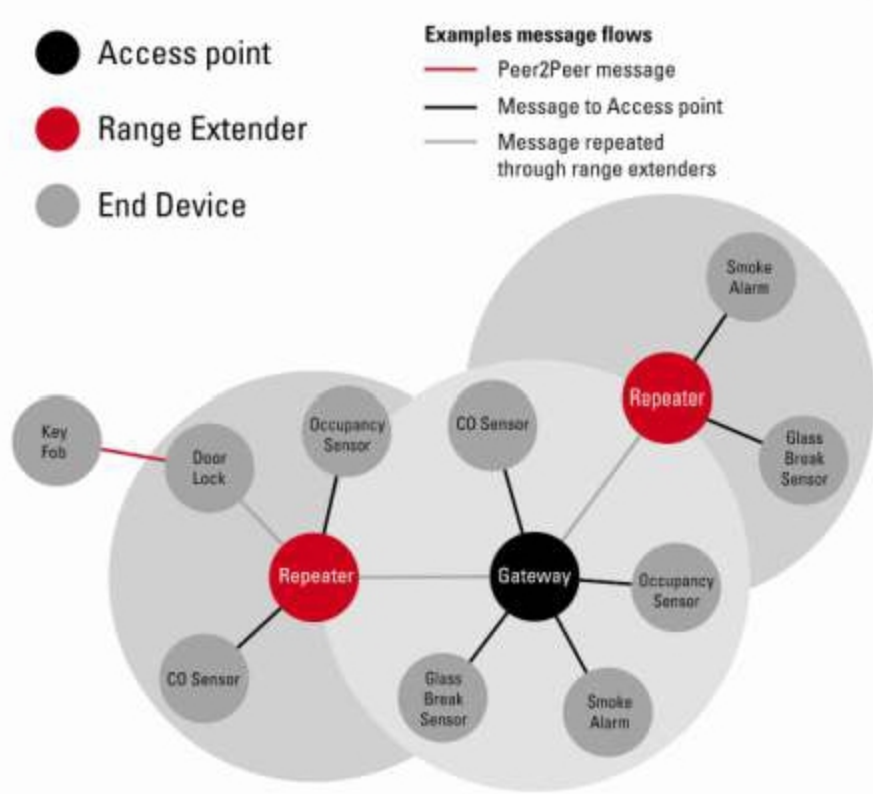

## *BM Wireless' BlueRobin* **Key Facts**

- $\bullet$ *BlueRobin*™ targets at
	- body area networks
	- long range monitoring systems
- •*BlueRobin* provides
	- ultra-low power operation in TX and RX mode
	- multi-user suppor<sup>t</sup> with patented collision avoidance
	- bi-directional and long range communication
	- remote data storage with automatic data download
	- –built-in data encryption
- •*BlueRobin* offers flexibility through
	- –hardware independent implementation
	- small memory footprint and low resource requirements
	- suppor<sup>t</sup> of all ISM bands (433MHz to 2.4GHz)
- $\bullet$ *BlueRobin* key apps
	- Heart Rate, Speed, Distance, Steps, GPS, Temperature,
	- Altitude, Rotations, Weight, Blood Pressure, Blood Glucose

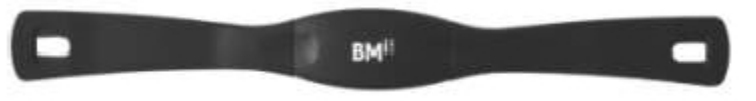

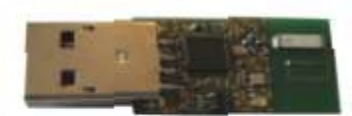

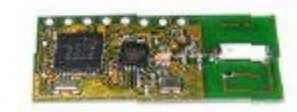

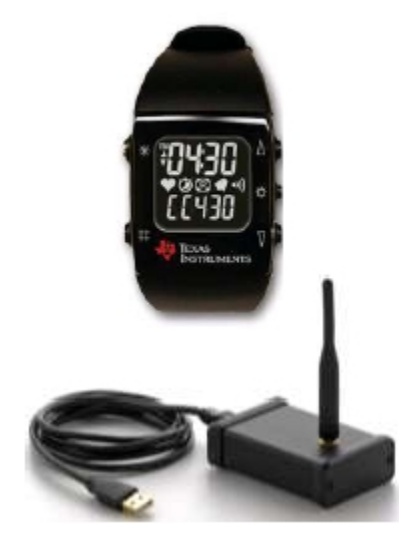

# **Chronos | Projects**

- • Watch functions: time, date, alarm, stopwatch
- • Fitness function: running speed, distance, heart rate, calories burned
- $\bullet$  Sensor data logging w/ wireless PC download
- $\bullet$ PowerPoint Control
- Media Remote
- $\bullet$  Motion-based mouse/PC game control
- •Wireless App Updating
- $\bullet$ Wireless door lock
- Virtual Theremin
- $\bullet$ Robotics control
- •**Blimp control**

More apps to come… www.ti.com/chronoswiki

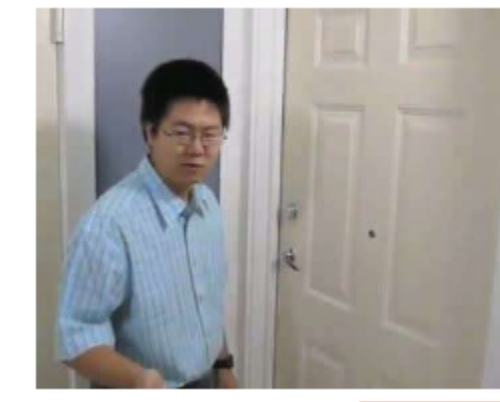

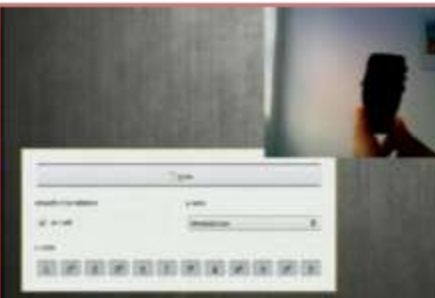

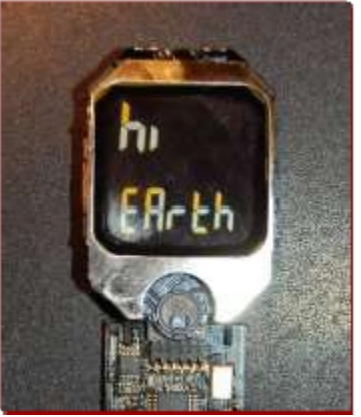

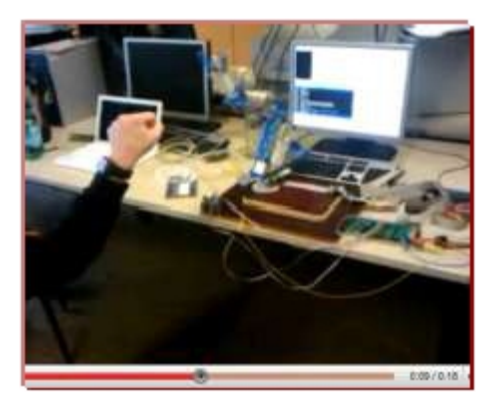

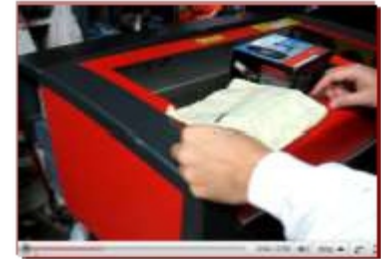

#### **Endless possibilities | Chronos serves as <sup>a</sup> central hub for nearby wireless sensors**

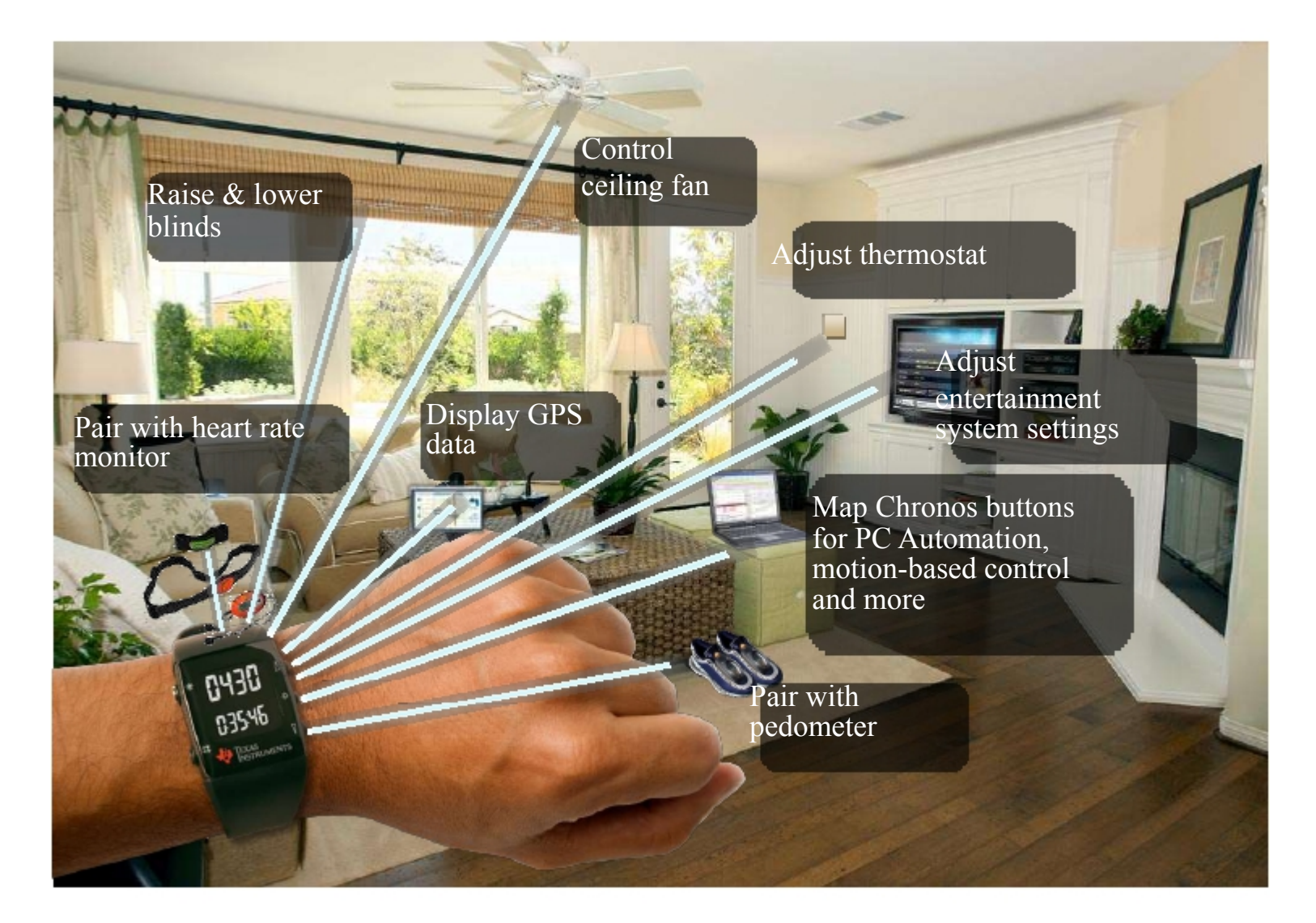

# **Chronos | Frequency Differences**

- Available in 3 different frequencies
	- 433 MHz : Japan, India, WW
	- 868 MHz : Europe
	- 915 MHz : N. & S. America
- 868 & 915
	- Use identical watch hardware
	- Frequency is software selectable
	- 868 MHz RF Access Point has extra 0Ω R
- 433 MHz
	- Still in R&D
	- Available in June (estimated)
	- RF Range predicted to be *worse* than 868/915

# **Chronos | RF Access Point**

- Based on CC1111  $w/$  integrated USB + <1GHz RF
- • "Fixed function" to communicate with Chronos &PC
- Can be manually reprogrammed with CC Debugger
- Supports wireless updating of Chronos firmware viaRF BSL
	- RF BSL not included on first production batch

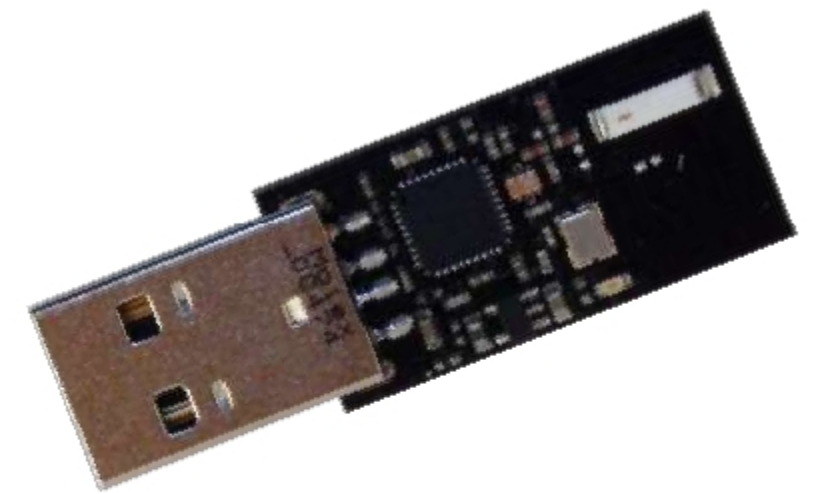

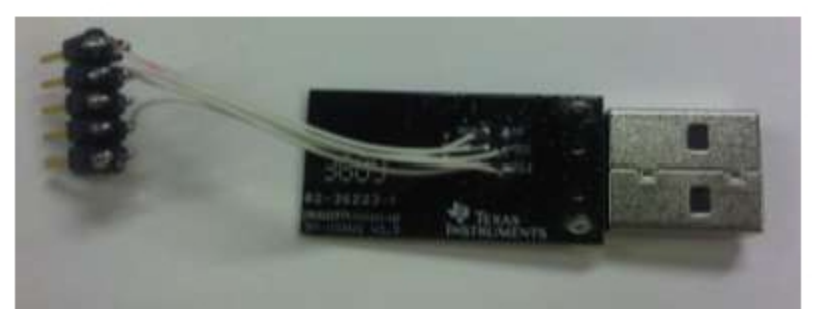

Header to JTAG signals has to be manually added

# **RF BSL | Wireless Updating**

- Wireless update of watch firmware
- Small RF Stack resides in BSL memory
- •Application must include function to invoke BSL
- $\bullet$  Pros:
	- $\sim$ 10x faster than downloading code via SBW
	- – No need to open enclosure
- Cons:
	- –No debug capability
	- –Power hog
	- – Not supported out-of-the-box on early units (before 4/2010)

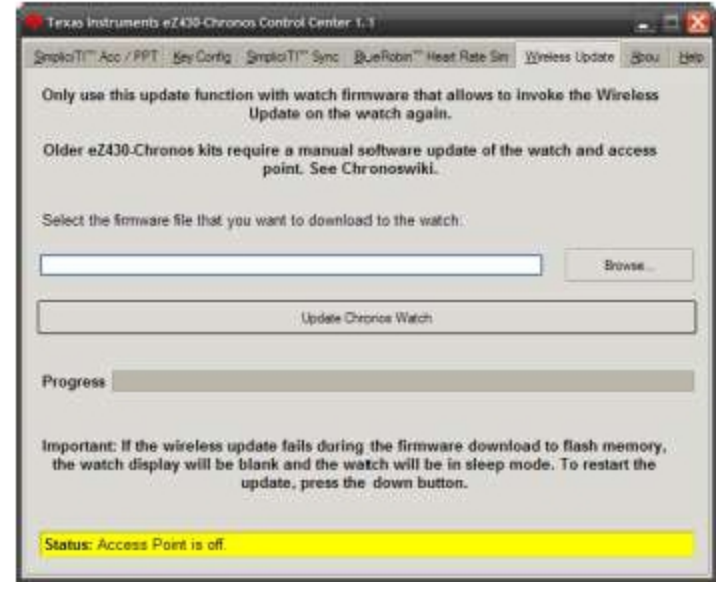

# **Chronos | Data Logger**

- Chronos can be used as <sup>a</sup> data logger for:
	- Heart rate
	- Temperature
	- Altitude
- User definable intervals
	- 1 to 255 seconds
- 8kB of Flash memory reserved
- The stored data can be transferred to <sup>a</sup> PC

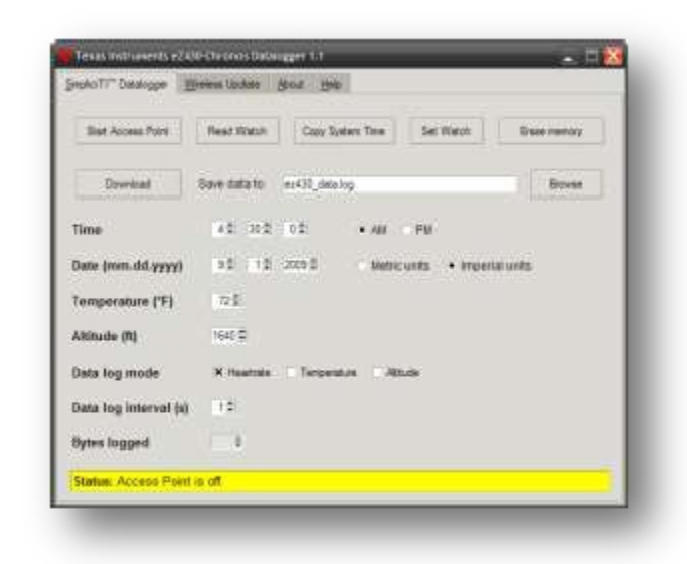

## **PC/Chronos Communication**

- RF Access Point open Virtual COM Port over USB
	- bps bps 115200
	- Data bits 8
	- Parity None
	- Stop Bits 1
	- Flow Control None
- Control Center automatically
	- Opens COM por<sup>t</sup>
	- Transfers data
	- Decodes packets
	- Displays info
- API available for manual data transfer
- $\bullet$  Scripts available for:
	- Python
	- Processing
	- Ruby
	- .net
- All community developed, supported

# **Chronos | Extra Hardware**

- Heart Rate Monitors
	- BM-CS5 (800m)
	- BM-CS5SR (10m): 49€
- $\bullet$ **Bike Sensors**

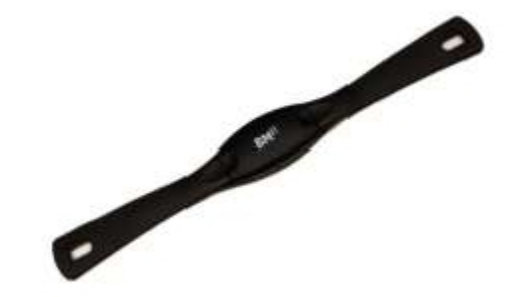

- Speed and distance (according to BMi Q4 2010)
- **Compatible RF Development Boards**
	- AMB8423
	- EM430F6137RF900
	- CC1101EMK433
	- CC1111EMK868-915

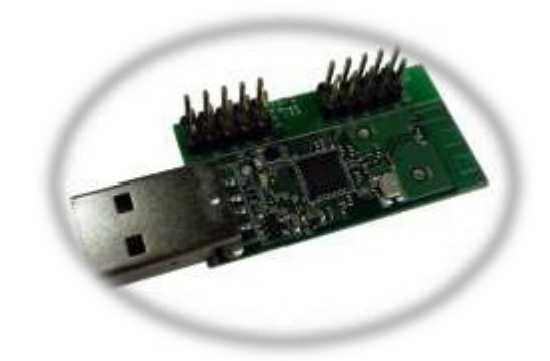

# **Getting Started: What you need**

- •**Hardware**:
	- $1.$  eZ430-Chronos
	- 2. Computer: Windows / Linux
- •**Software**:
	- 1. eZ430-Chronos Software Package: Windows (SLAC341), Linux (SLAC388)
	- 2. IDE: IAR or CCS
	- 3. Firmware Update tool (adds rfBSL)

#### •**Documentation**

- 1. eZ430-Chronos User Guide (SLAU292): Technical details and instructions for Chronos
- 2. CC430 User Guide: Technical user manual for CC430
- 3. CC430F613x Datasheet: Electrical specs for CC430F613x

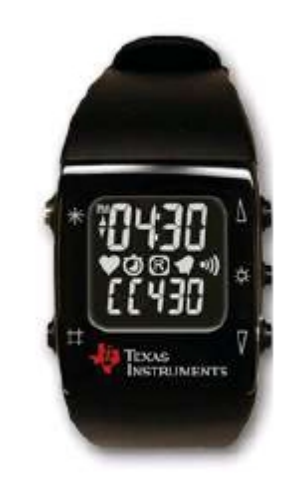

www.ti.com/chronoswiki

#### **Chronos Software Package**

- All files copied to C:\Program Files\Texas Instruments\eZ430-**Chronos**
- What"s included:
	- Control Center
		- Control Center GUI binary
		- Data logger GUI binary
		- GUI source code
	- Documentation
		- Chronos User Guide
		- Schematics, Layout (Gerbers) & BOM
			- RF Access Point
			- eZ430 Debug Interface
			- Watch
- RF Access Point Driver
- $\bullet$  Binary images (Recovery)
	- –Sports watch/Chronos
	- –Datalogger app
	- rfBSL
	- RF Access Point
- • Software projects
	- –Sports watch (CCS/IAR)
	- –Datalogger (CCS/IAR)
	- –RF Access Point (IAR)

#### **Working with the Chronos Project (CCS)**

- • Open CCS
	- Pick any workspace
	- Close welcome screen
- Import Project
	- Project <sup>&</sup>gt; Import existing…
	- Browse to C:\Program Files\Texas Instruments\eZ430- Chronos\Software Projects
	- Select "Copy Projects into workspace"
- Select "Active Project"
	- Right Click on project name
- Select "Active Build"
	- Select correct frequency & IDE version (core vs. full)
- •Debug

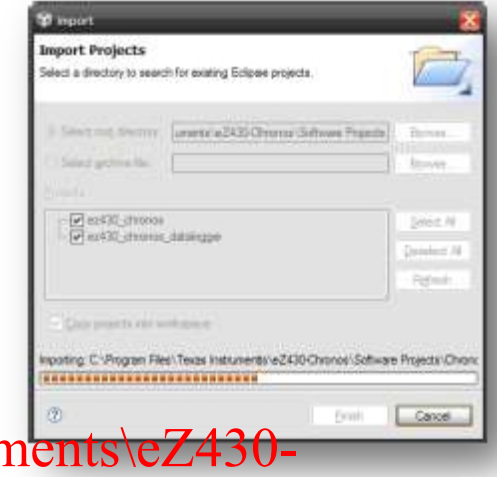

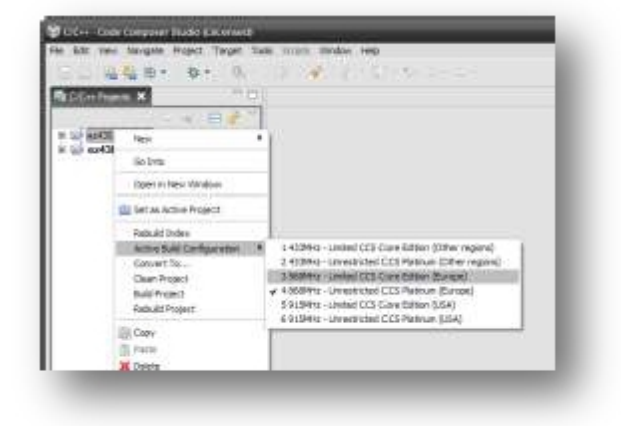

# **Adding RFBSL to RF Access Point**

- $\bullet$  Hardware You"ll need
	- RF Access Point
	- CC Debugger
- Add connector to RF AP

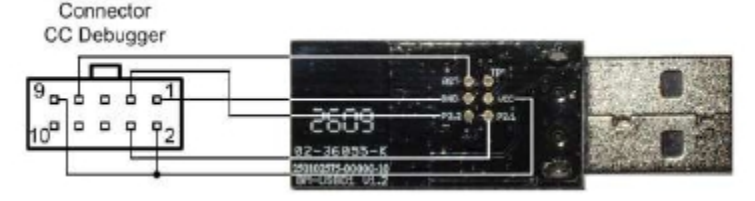

- Run "Smart RF Flash Programmer"
- Load RF Access Point Recovery image
- $\bullet$ Erase, Program, & Verify

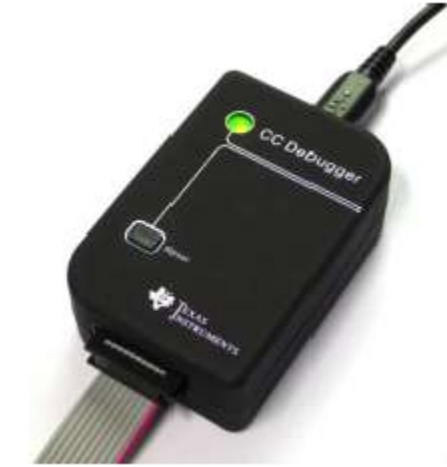

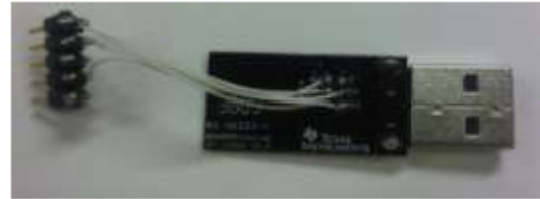

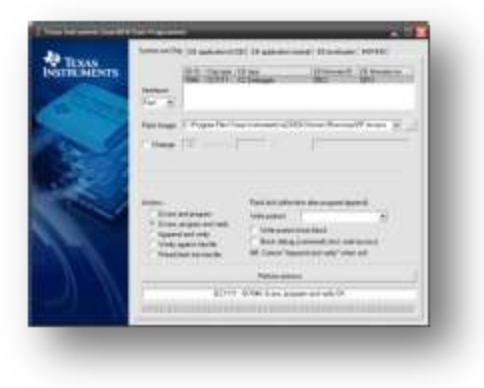

# **Adding RF BSL to Chronos Watch**

- $\bullet$  RF BSL includes <sup>a</sup> small RF protocol stack with error recovery
- Resides within reserved BSL memory Accessing via IAR/CCS is *tricky*
- Easiest update method
	- Use <u>Firmware Update Tool</u>
	- Select correct script for watch frequency
	- Automatically updates BSL <sup>+</sup> User Application
- User App needs to be modified to invoke BSL from menus

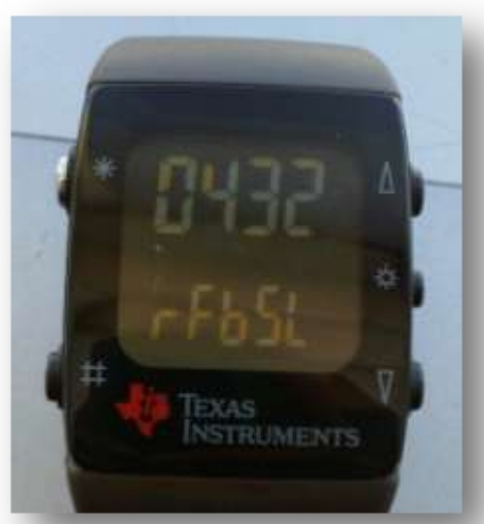

#### **Next lab:**

1. get Chronos running with the default software. Demonstrate the accelerometer data on your PC.

2. Get Chronos talking to Amber wireless module

3. Use Chronos accelerometer to control remote LEDs

4. Stretch: Implement simple template-correlation-based gesture recognition to command remote LEDs to toggle

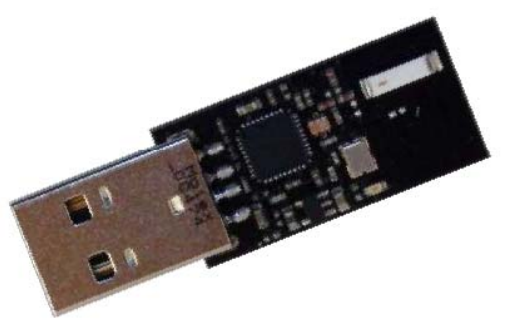

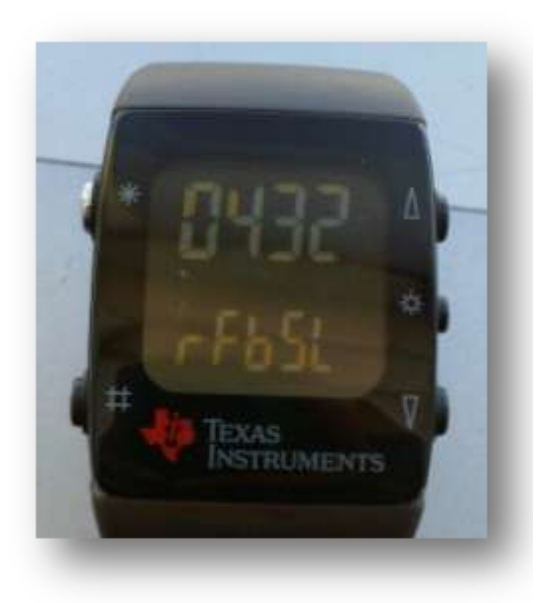